# Einbinden mit iframe z.B. learningapps

# von J. Heimann-Feldhoff KT Bonn

[http://kt-bonn.de/moodle/kurzanleitungen](http://mb-bonn.de/moodle/kurzanleitungen)

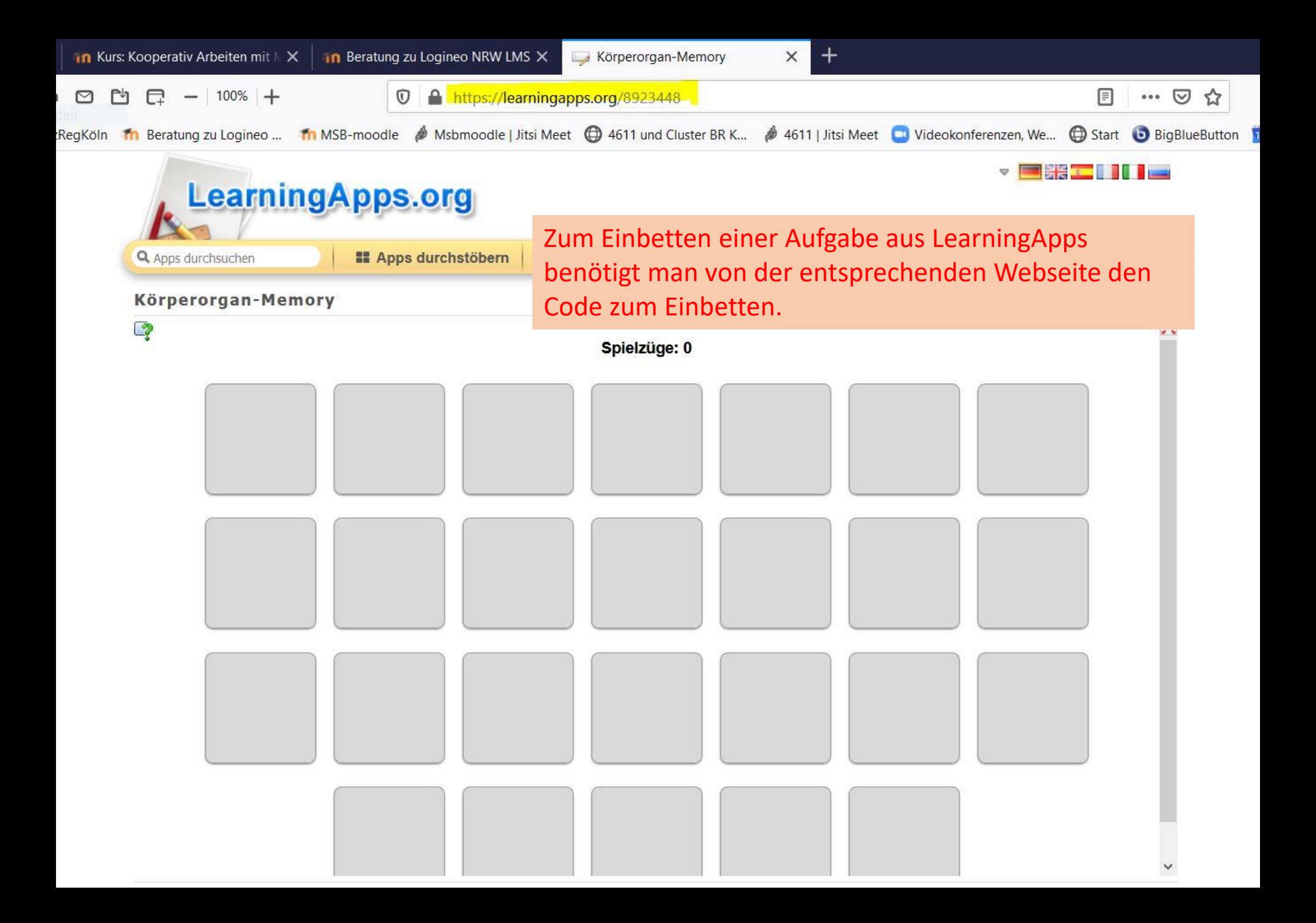

Den Code zum Einbetten findet man unten auf der Seite unter "App verwenden" und "Einbetten:" Mit einem Klick in das Feld wird es markiert und mit STRG+C kann man den Code herauskopieren.c ähnliche App erstellen **N** merken in "Meine Apps" **Problem melden** Über diese App App verwenden ★★★★★ (3) Ŀ https://learningapps.org/8923448 Bewerten Sie diese App: Weblink: cindy\_h 昼 Eingestellt von: Vollbild-Link: https://learningapps.org/view8923448 Mensch / Umwelt Kategorie: en="true" mozallowfullscreen="true"></iframe> Einbetten:

SCORM **A** iBooks Author

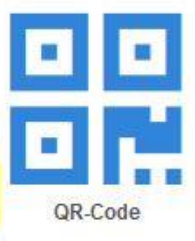

#### $\nightharpoonup$ Thema 8

## Einbetten von externen Tools mittels iframe »

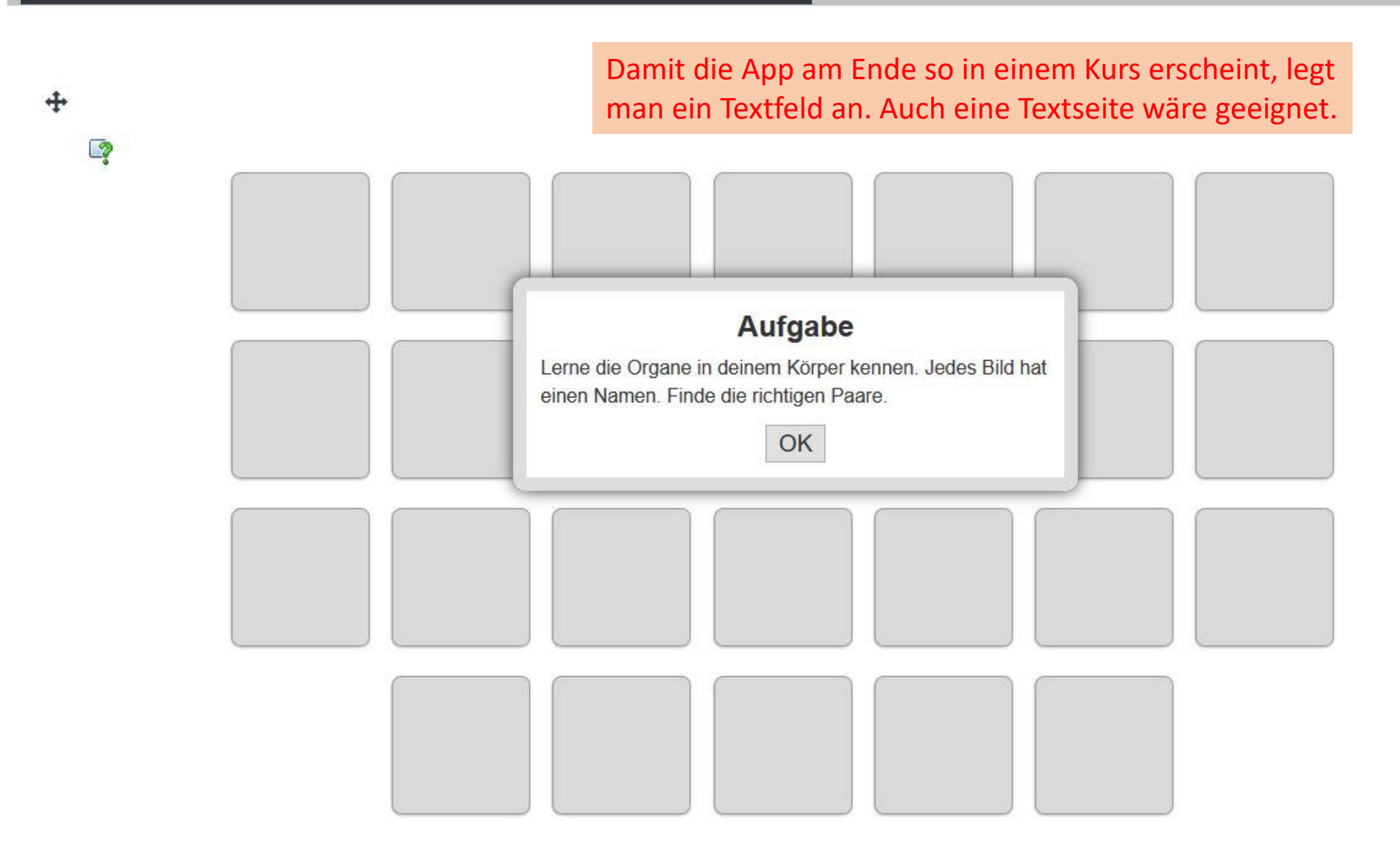

53

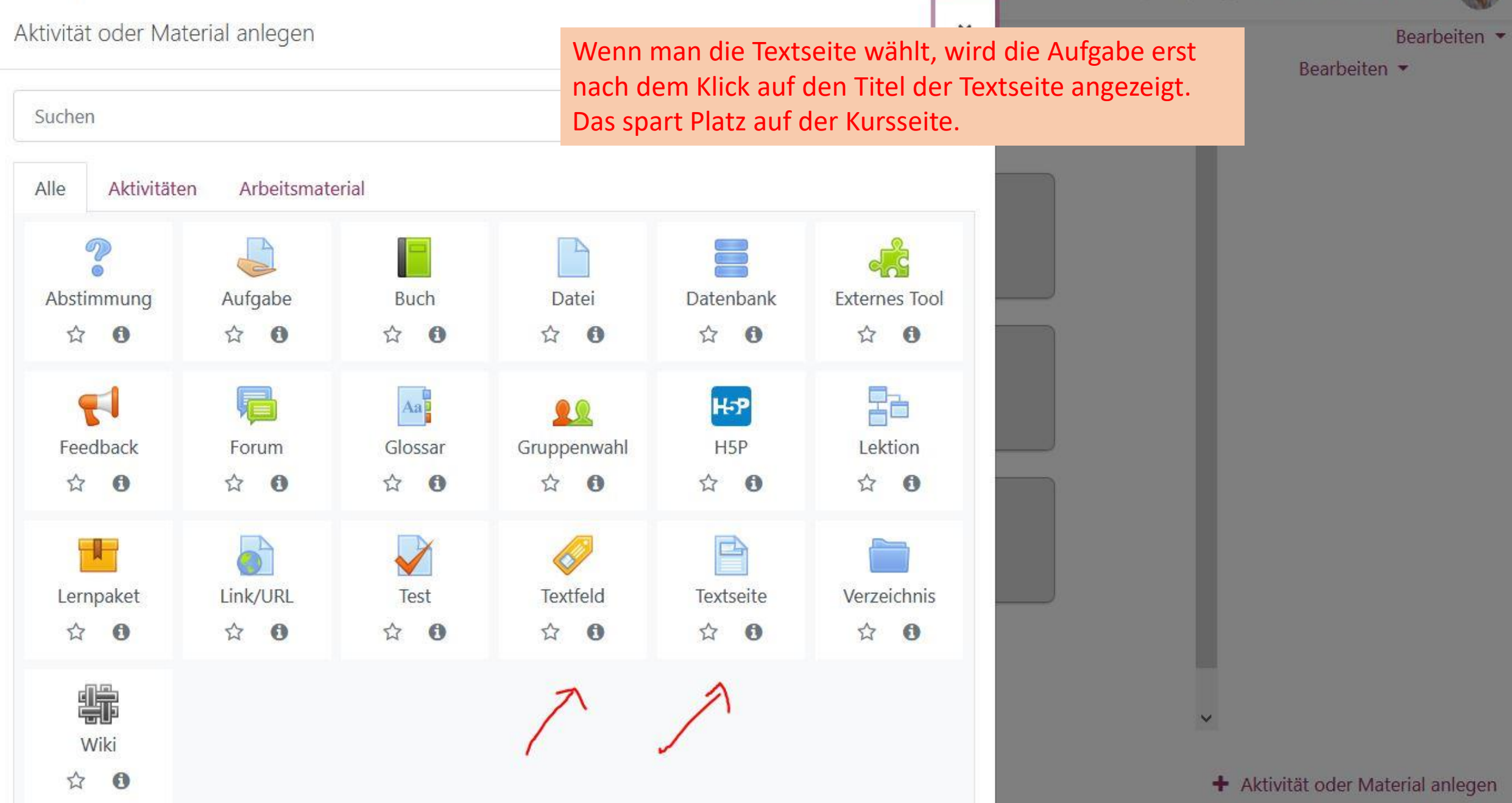

**CONTRACT DESCRIPTION AND ACCEPTANCE OF A STATE OF A STATE OF A STATE OF A STATE OF A STATE OF A STATE OF A ST** 

<u>IVI. I TELESCHILICIAL S</u>

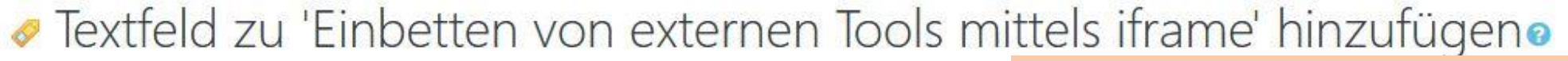

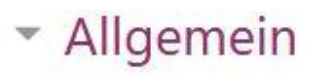

Textfeld

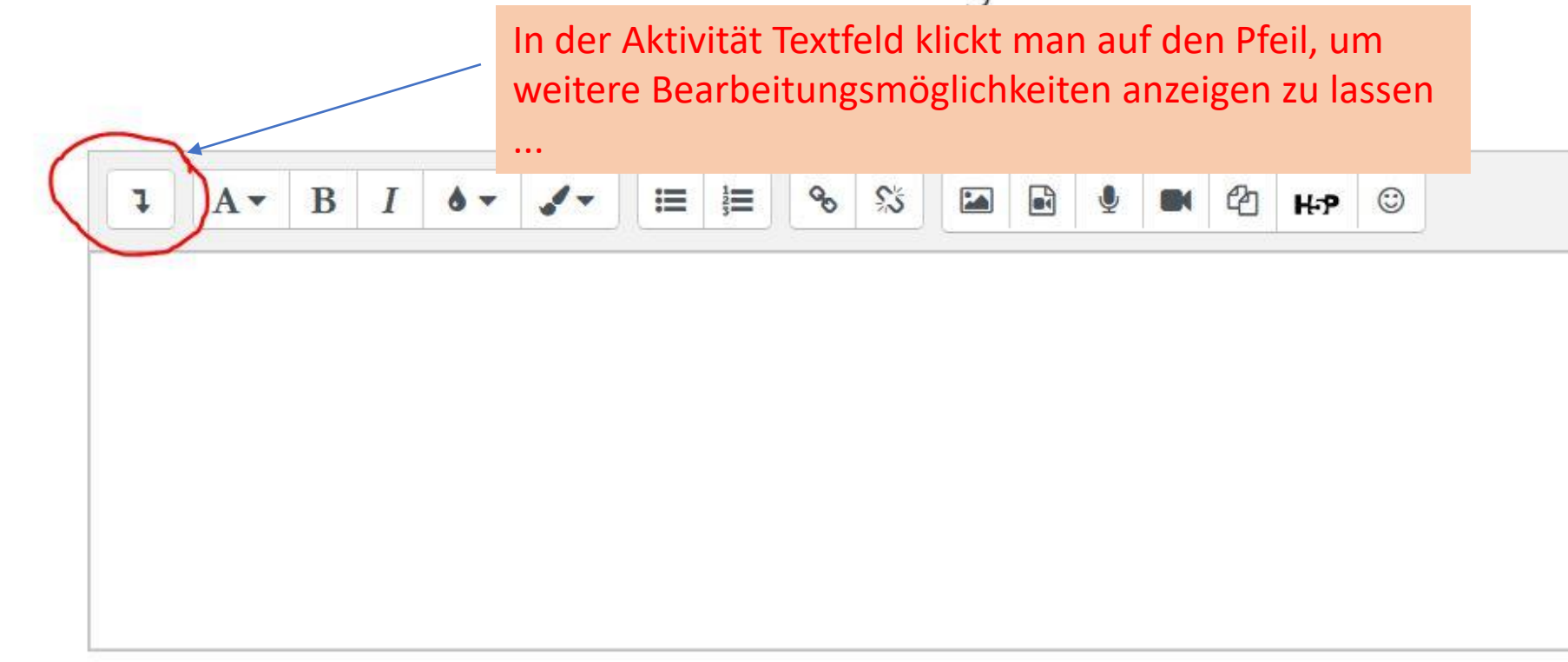

# · Textfeld zu 'Einbetten von externen Tools mittels iframe' hinzufügen

... und wählt dann ganz rechts die spitzen Klammern zum Einfügen von html-Text.

\* Allgemein

Textfeld

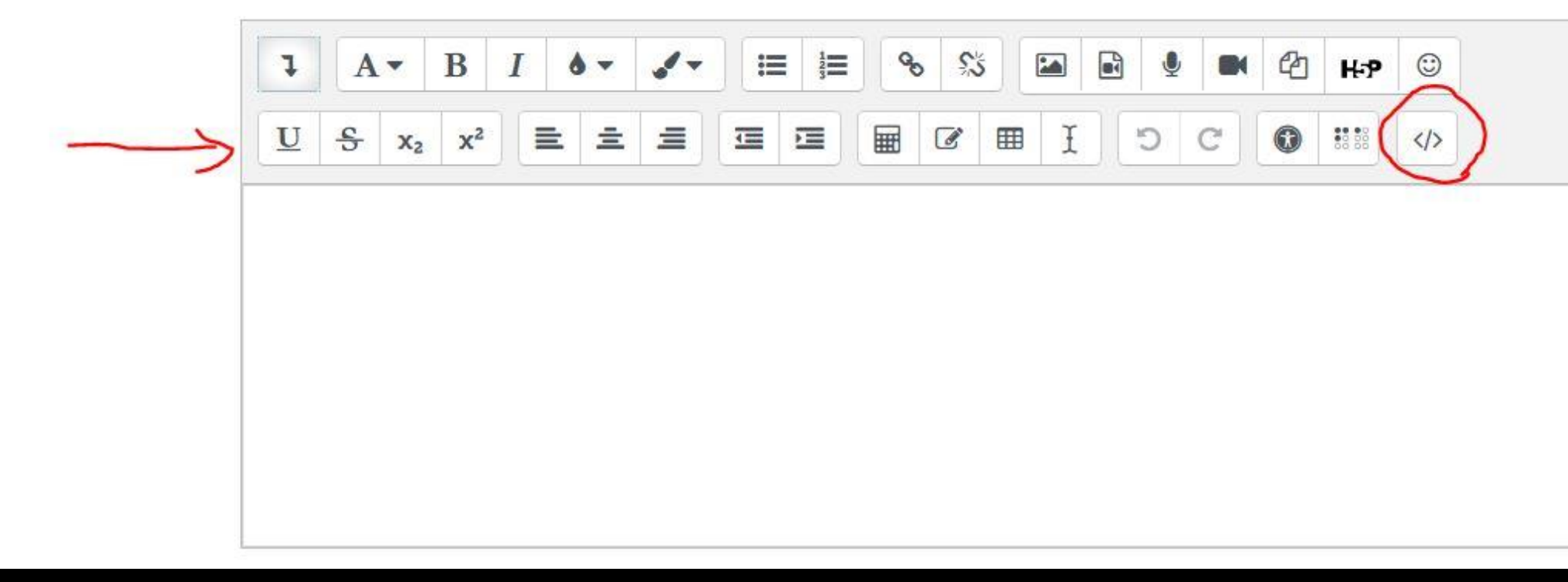

#### Unter die bereits eingefügte Zeile fügt man den ● Textfeld zu 'Einbetten von externen Tools mittels ifra kopierten Text ein. Am Anfang und Ende muss jeweils iframe mit der entsprechenden Klammer stehen...

### \* Allgemein

Textfeld

 $\frac{1}{2}$  =  $\frac{a}{\alpha}$  $\overrightarrow{\mathfrak{g}}$  $\frac{1}{2}$  $\Theta_{\text{O}}$ A  $H: P$  $\circled{c}$  $\equiv$ 朋  $\mathbb{C}$  $\mathcal{C}$  $\frac{c}{\sigma}$ 三 运  $\mathscr{B}$ U  $X_2$  $=$ 鄦  $\langle$ />

1 <p dir="1tr" style="text-align: left;"><br></p> 2 <iframe src="https://learningapps.org/watch?app=8923448" style="border:0px;width:100%;height:500px" webkitallowfullscreen="true" mozallowfullscreen="true"></iframe>

**Ifklappen** 

## \* Weitere Einstellungen

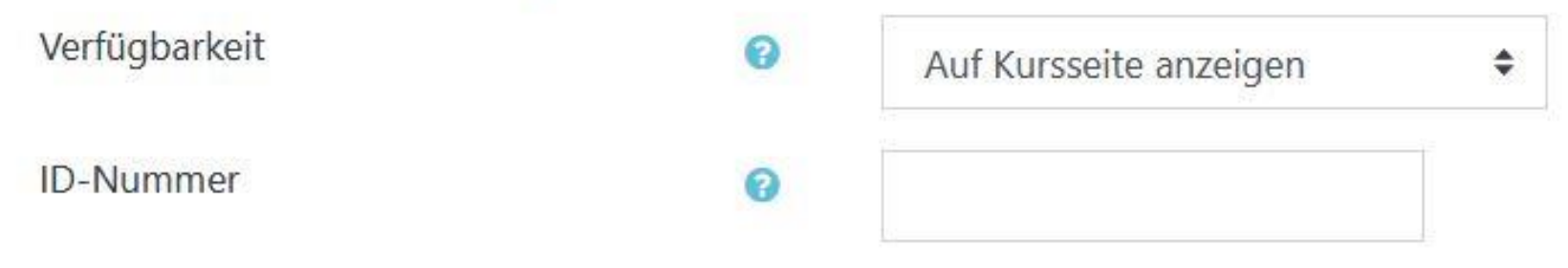

▶ Voraussetzungen

Speichern nicht vergessen ...

▶ Aktivitätsabschluss

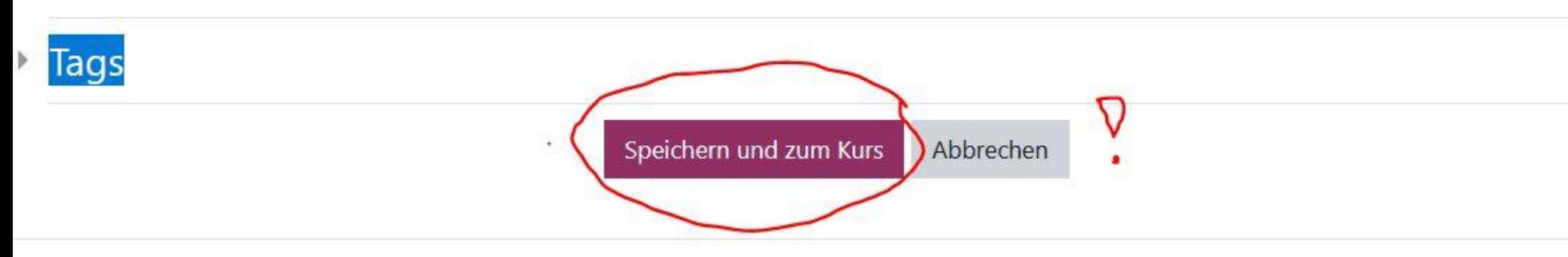

#### $\blacktriangleleft$ Thema 8

## Einbetten von externen Tools mittels iframe /

#### Damit ist die LearningApp-Seite eingebettet.

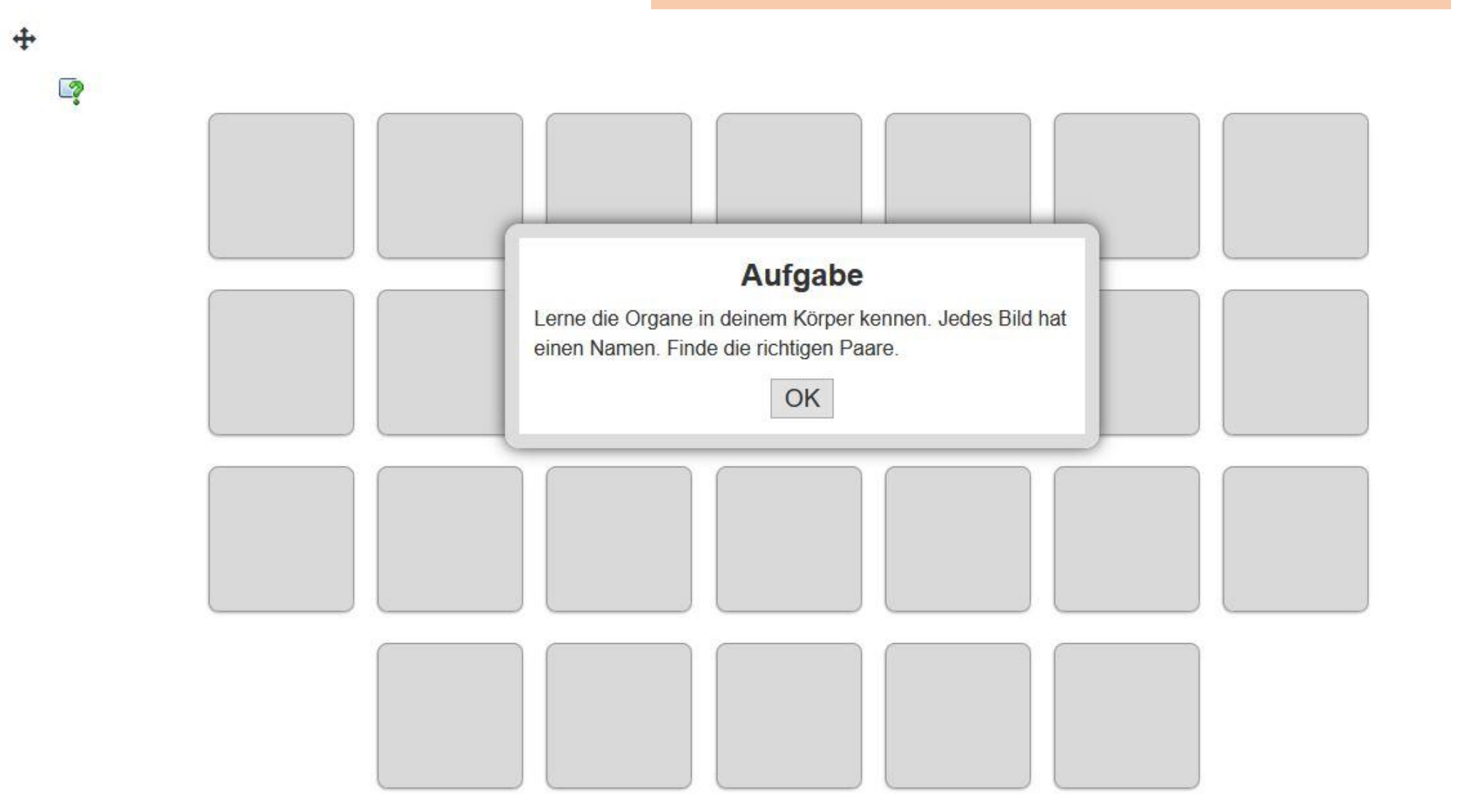

 $> 5$ 

 $\checkmark$